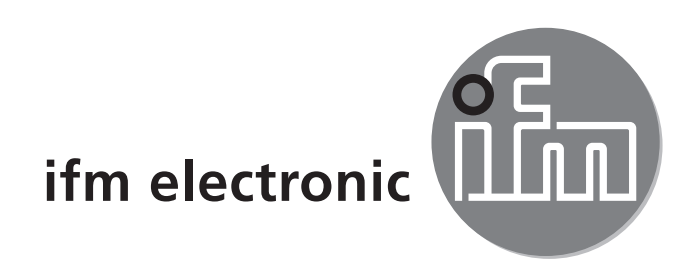

Руководство по эксплуатации Электронный датчик уровня

# efectorisó **LMTx0x LMTx1x LMTx2x**

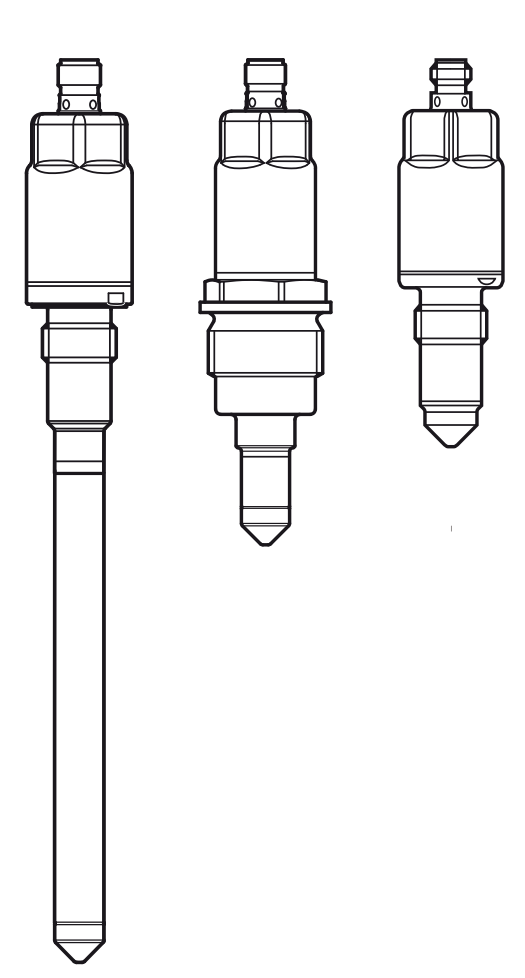

 $C<sub>6</sub>$ 

# Содержание

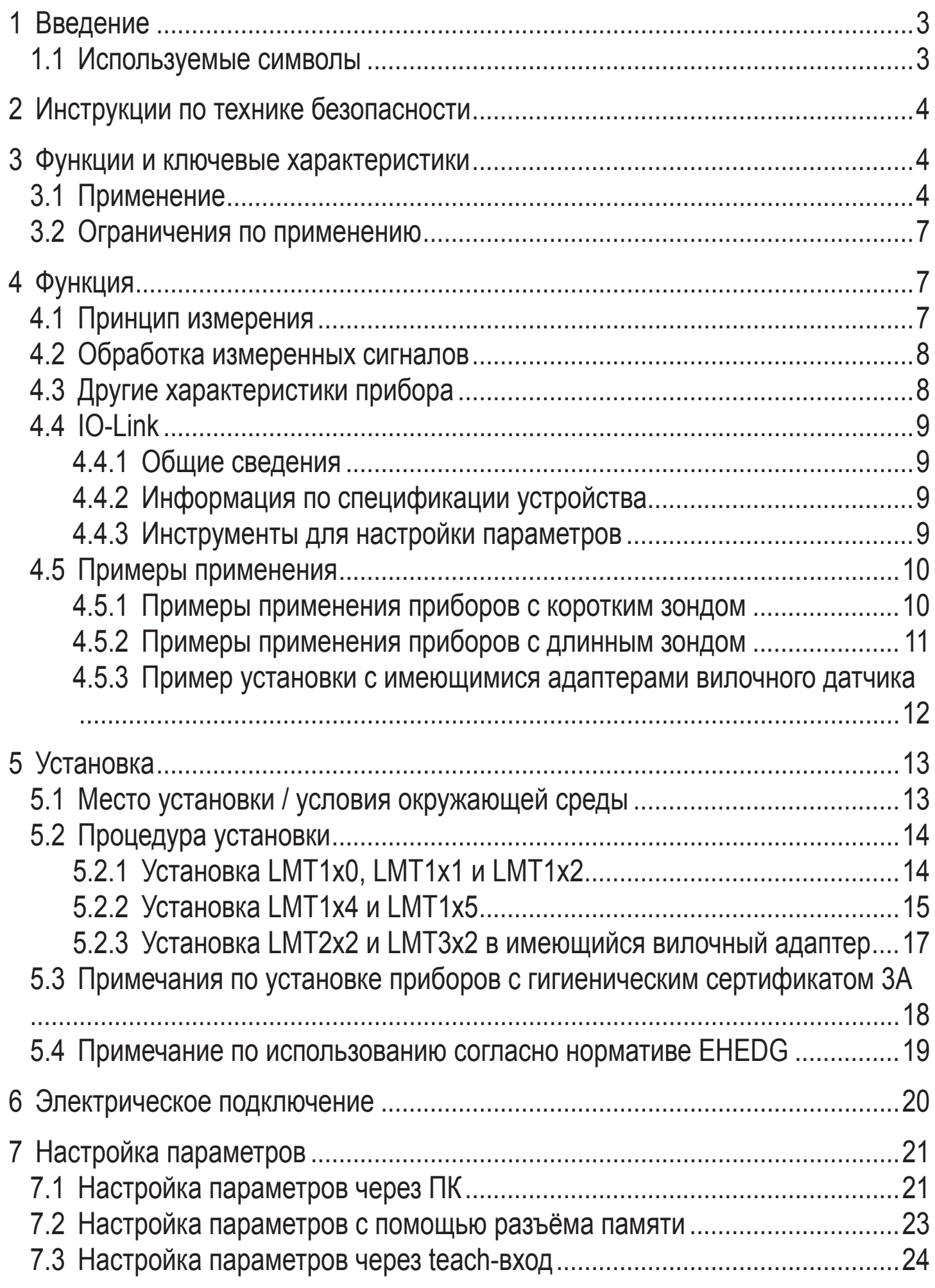

<span id="page-2-0"></span>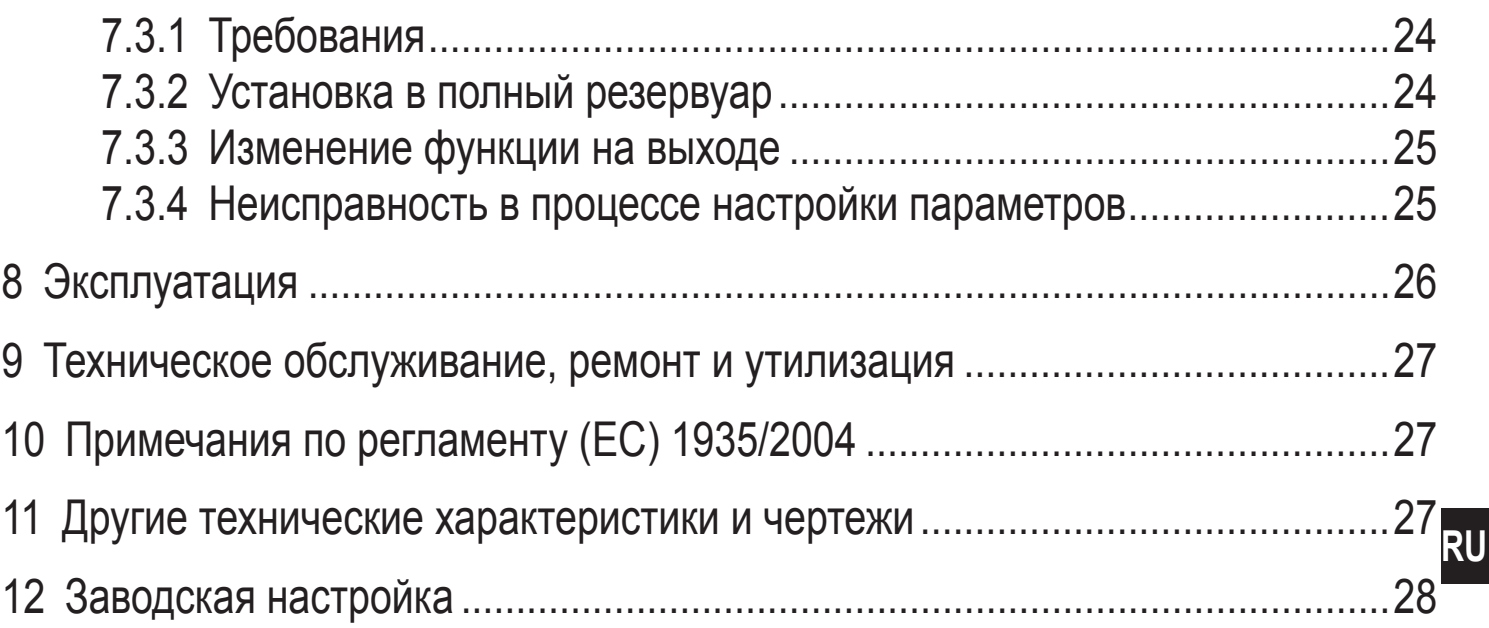

## 1 Введение

### 1.1 Используемые символы

- Инструкции по применению  $\blacktriangleright$
- Ссылка на соответствующий раздел  $\rightarrow$

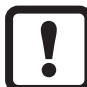

- Важное примечание
- Не соблюдение этих рекомендаций может привести к неправильному функционированию устройства или созданию помех.

 $\overline{\text{m}}$ 

Информация

Дополнительное примечание.

# <span id="page-3-0"></span>**2 Инструкции по технике безопасности**

- Внимательно прочитайте описание прибора перед установкой и эксплуатацией. Убедитесь в том, что прибор подходит для Вашего применения без каких-либо ограничений.
- При не соблюдении инструкций по эксплуатации или технических характеристик, возникает риск травм обслуживающего персонала и/или повреждения оборудования.
- Применение прибора не по назначению может привести к его неисправности (неправильному срабатыванию) и нежелательным последствиям. Поэтому все работы по установке, настройке, подключению, вводу в эксплуатацию и техническому обслуживанию должны проводиться только квалифицированным персоналом, получившим допуск к работе на технологическом оборудовании.
- Для того, чтобы гарантироварь правильное функционирование прибора и продолжительность его работы, датчик должен использоваться только в среде, к которой части, находящиеся в контакте со средой достаточно устойчивы  $(\rightarrow$  Технические данные).
- Ответственность за совместимость прибора с конкретным применением несёт пользователь. Производитель не несет ответственности за последствия неправильного применения. Неправильная установка и использование прибора приводит к потере гарантии.

## **3 Функции и ключевые характеристики**

Прибор контролирует уровень жидкости, вязких и порошковых сред в резервуарах и трубах. Он может использоваться для обнаружения предельного значения и защиты от сухого хода. Более того, отдельная настройка двух значений параметров позволяет обнаружение двух разных сред (может использоваться, например, для разделения фаз или дифференциации среды).

## **3.1 Применение**

- Датчики подходят для использования в пищевой промышленности и других областях промышленности с высокими гигиеническими требованиями.
- <span id="page-3-1"></span>• Подходят для обнаружения почти всех сред, даже очень вязких (напр. кетчуп) и неэлектропроводных (напр. растительное масло).
- Чувствительность устанавливается на заводе. Простая настройка возможна без программирования. Кроме того, прибор можно настраивать, и поэтому его можно применять вместо других датчиков (типа LMT) ( $\rightarrow$  см. таблицу / [→ 12 Заводская настройка\)](#page-27-1).
- Доступные подключения к процессу: G1/2, G3/4 и G1.
- Разная длина зондов для различных монтажных положений и для температурного разделения  $(\rightarrow 4.5.2)$ .

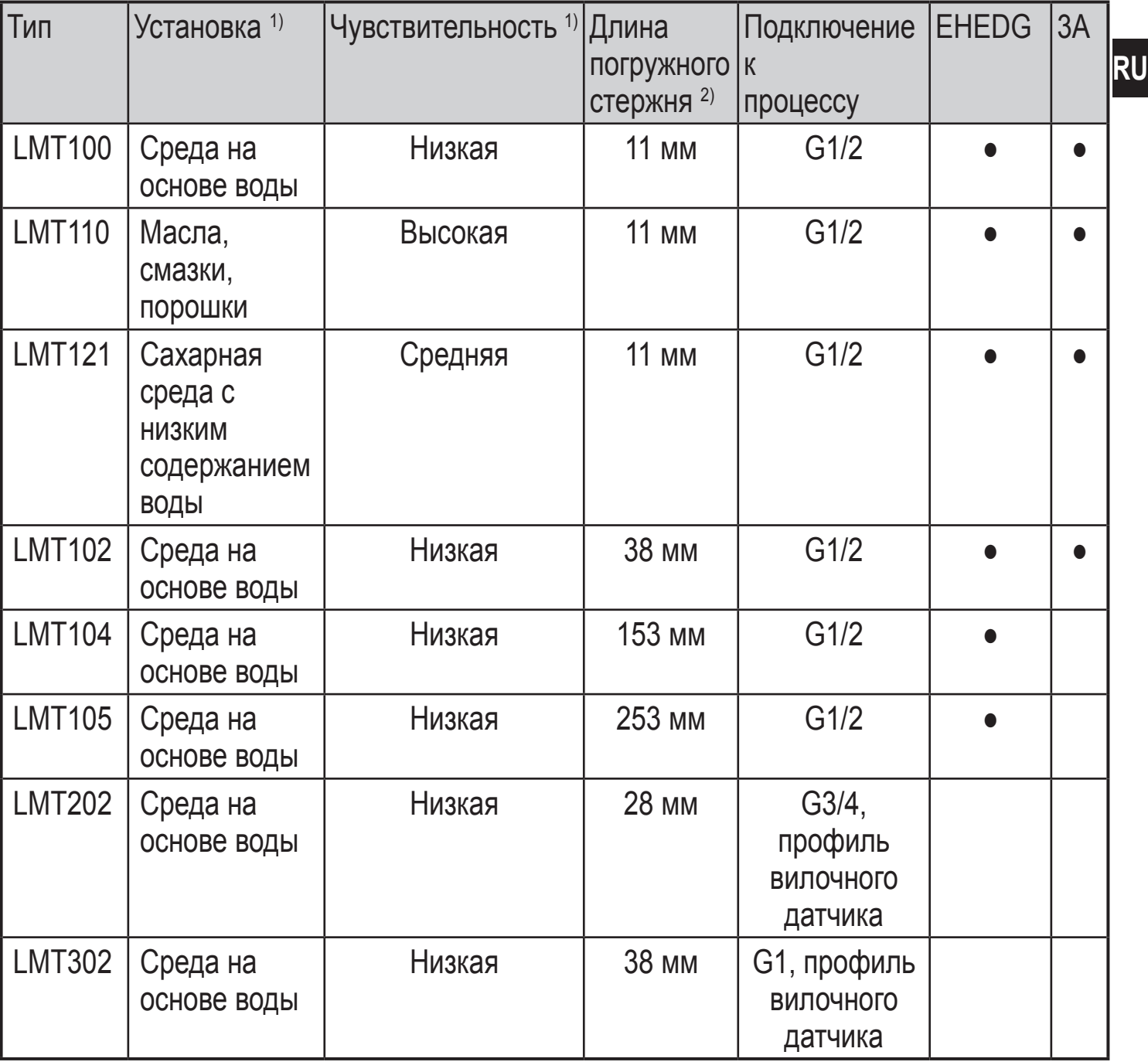

<sup>1</sup>) Настраиваемая чувствительность [\(→ 7 Настройка параметров\).](#page-20-1)

 $^{2})$  Длина погружного стержня, измеряемая от конической уплотняющей кромки ( $\rightarrow$ Технические данные).

В приведенной ниже таблице Вы найдете список сред и соответствующий тип датчика для их обнаружения. Полный список сред Вы найдете на www.ifm. com (см. таблицу "Инструкции по эксплуатации" в спецификации).

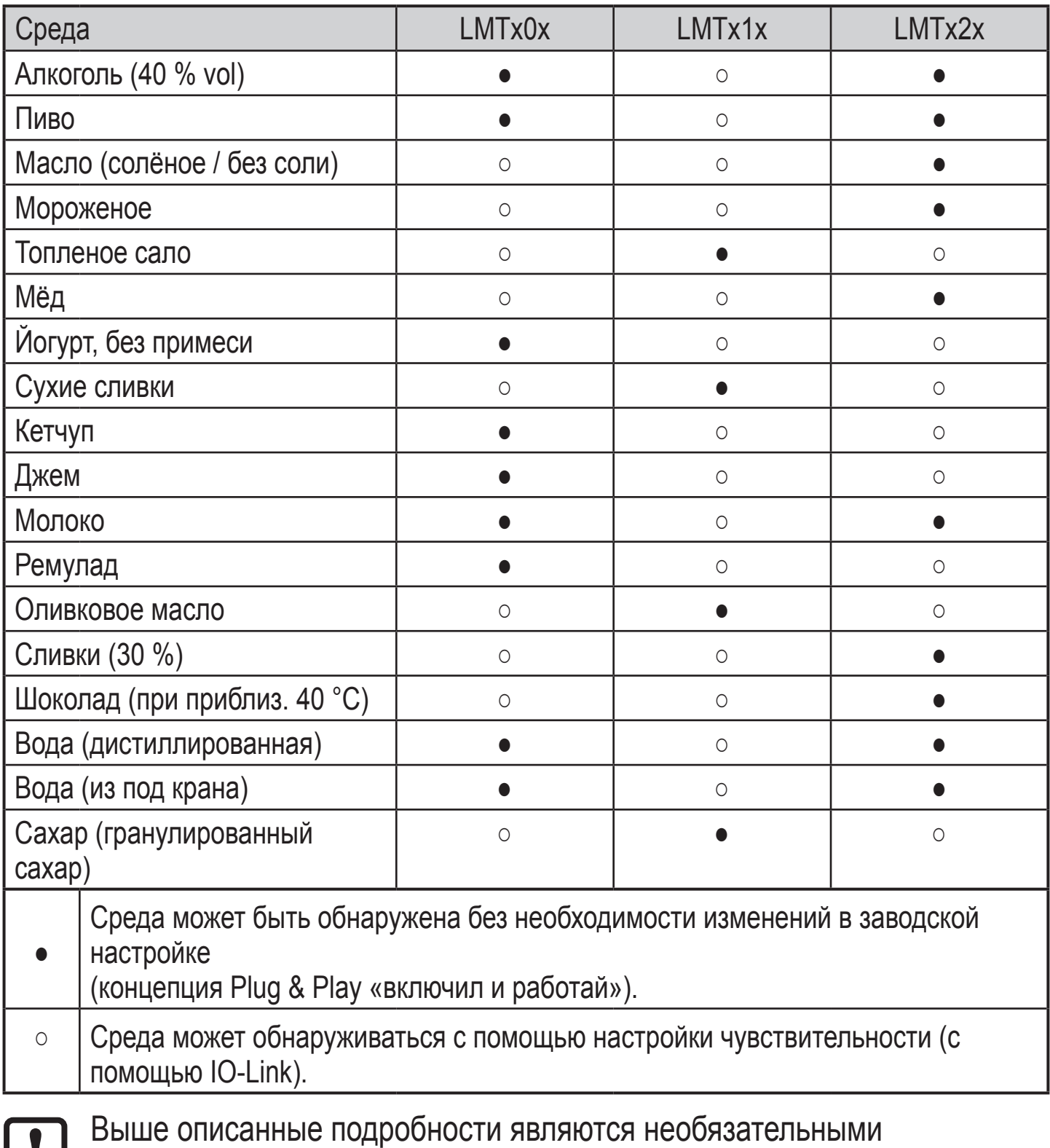

исходными значениями. В зависимости от состава пречисленных сред могут возникать отклонения.

► Убедитесь в том, что прибор подходит для Вашего применения без каких-либо ограничений!

### <span id="page-6-0"></span>**3.2 Ограничения по применению**

- Не подходит для абразивных сред (напр. кварцевый песок) и тяжелые сыпучие материалы (напр. камни).
- Для применения в очень агрессивных средах (сильные кислоты и щелочи):

- Негомогенные (неоднородные) среды, которые формируют разделяющие слои с разной плотностью (напр. cлой масла на слое воды):
	- ► Проверьте работоспособность датчика путем тестирования на среде.
- Пузырьки воздуха или газа в жидкой среде могут привести к нежелательным переключениям.
	- ► Проверьте работоспособность датчика путем тестирования на среде. При необходимости, адаптируйте чувствительность или установите задержку переключения  $\rightarrow$  7 Настройка параметров.
- Не выставляйте зонд интенсивному солнечному свету (ультрафиолетовое излучение).

# **4 Функция**

## **4.1 Принцип измерения**

Датчик работает по методу импедансной спектроскопии. Он оценивает электрическое поведение контролируемой среды в частотном диапазоне между 50 и 200 МГц. Электрическое поле создается от наконечника зонда, который зависит от уровня. Различные среды показывают характерные особенности. Пена и осадок проявляют существенно разное поведение.

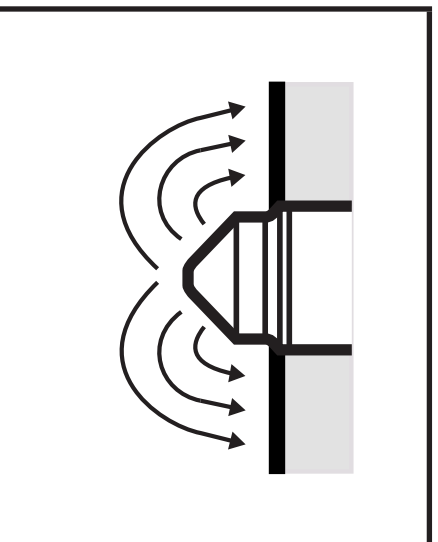

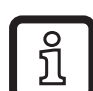

После выбора подходящего прибора и обнаружения наличия определённой среды, отложения или пена подавляются. Во многих случаях достаточно заводской настройки. Для специфических применений можно адаптировать чувствительность к соответствующему применению  $\rightarrow$  7 Настройка параметров.

<sup>►</sup> Заранее проверьте совместимость материалов (→Технические данные).

### <span id="page-7-0"></span>**4.2 Обработка измеренных сигналов**

### **Заводская настройка**

Выходы OUT1 / OUT2 являются комплементарными:

OUT1 = Hno; OUT2 = Hnc

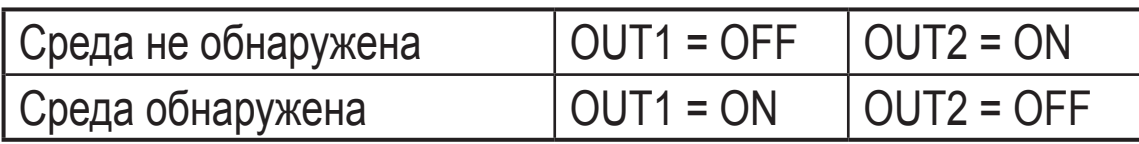

Готовность к работе и коммутационное состояние отображаются с помощью светодиод

 $\rightarrow$  8 Эксплуатация.

## **4.3 Другие характеристики прибора**

- Датчики, изготовленные из материалов, отвечающих требованиям пищевой промышленности
- Возможность гигиенической установки без мертвой зоны.
- Сертификаты / разрешения  $(\rightarrow$  Технические данные)
- Индикация коммутационного состояния и готовность к работе с помощью светодиодов.
- Прибор готов к работе сразу после подачи питания; соблюдайте область применения отдельных типов приборов  $\rightarrow$  3.1 Применение.
- Установленное положение вывода кабеля для угловых разъёмов при использовании вварных адаптеров ifm.
- Обтекаемая форма датчика, отсутствие блокировки трубы, без потери давления.
- Независимая от ориентации установка.
- Настраиваемая задержка включения и выключения 0...10 с.
- Функция IO-Link [→ 4.4 IO-Link.](#page-8-1)

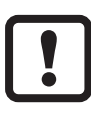

Некоторые типы прибора не содержат в себе все указанные характеристики

(→ Технические данные).

## <span id="page-8-0"></span>**4.4 IO-Link**

## **4.4.1 Общие сведения**

Прибор оснащен коммуникационным интерфейсом IO-Link, который для своего функционирования требует модуль с поддержкой IO-Link (IO-Link мастер).

Интерфейс IO-Link обеспечивает прямой доступ к рабочим и диагностическим данным и дает возможность настроить параметры во время эксплуатации.

Кроме того, коммуникация возможна через соединение "точка-точка" с помощью кабеля USB.

Более подробную информацию о IO-Link смотрите на www.ifm.com/ru/io-link.

### **4.4.2 Информация по спецификации устройства**

Если вам для конфигурации прибора IO-Link понадобится IODD и подробная информация о структуре данных процесса, то диагностическая информация и параметры находятся на www.ifm.com/ru/io-link.

## **4.4.3 Инструменты для настройки параметров**

<span id="page-8-1"></span>Информацию о необходимом аппаратном и программном обеспечиении IO-Link смотрите на www.ifm.com/ru/io-link.

**RU**

### <span id="page-9-0"></span>**4.5 Примеры применения**

### **4.5.1 Примеры применения приборов с коротким зондом**

Пример LMT121

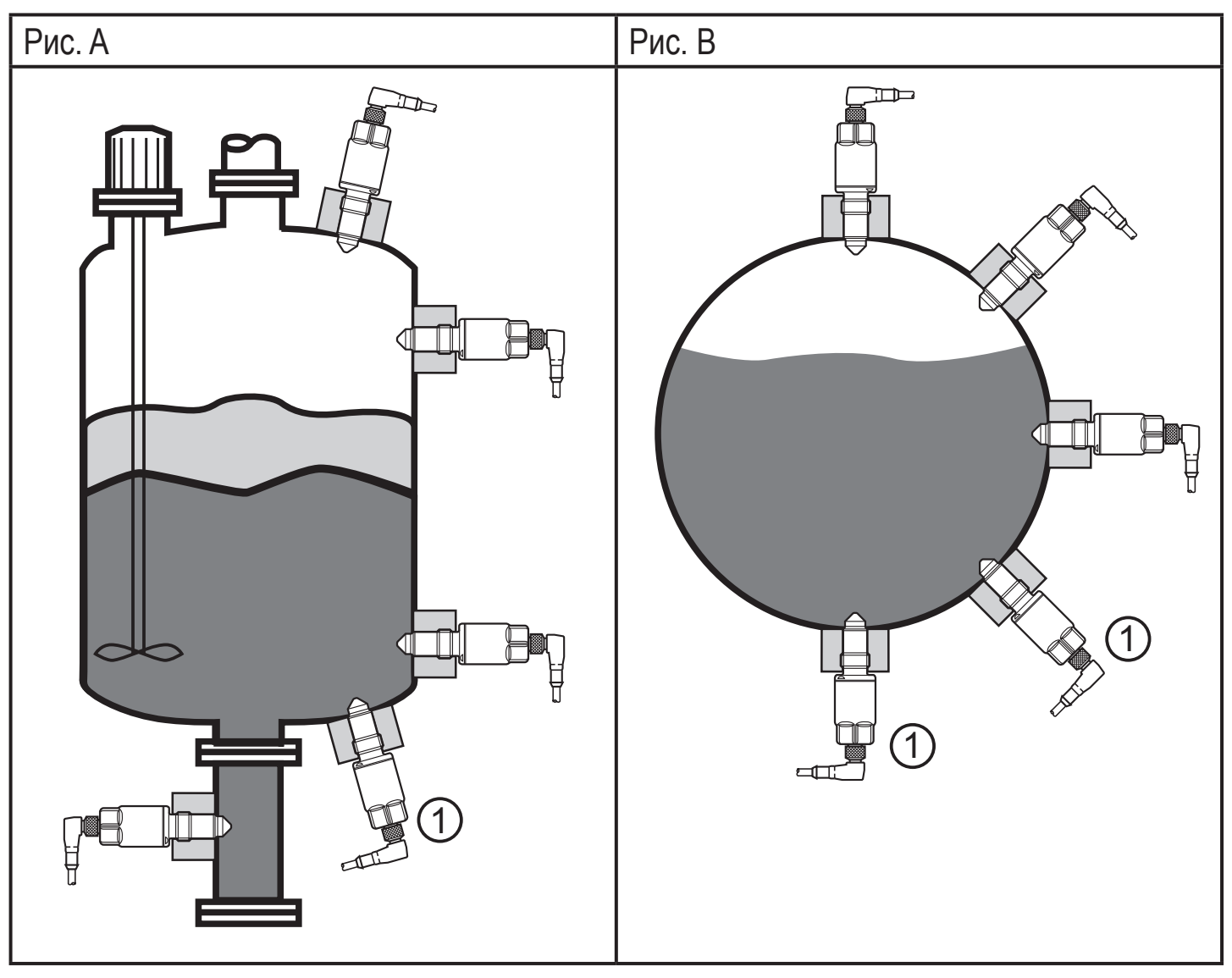

- 1: Пожалуйста, внимание!
- Рис. A: Различные возможности установки в резервуаре (напр. для обнаружения предельного уровня или в качестве защиты от сухого хода).
- Рис. B: Контроль уровня заполнения в трубах.

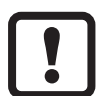

В случае сильно клейких и вязких сред, установки (1) на рис. А и рис. В подходят только до некоторой степени. В этом случае осадки (отложения) могут обнаруживаться как уровень.

## <span id="page-10-0"></span>**4.5.2 Примеры применения приборов с длинным зондом**

Пример LMT104

Рис. C  $\mathbf{1}$ 

1: Максимальный уровень

Рис. C: Установка сверху для контроля максимального уровня (1) или для защиты от переполнения. Различные длины зондов позволяют разные уровни срабатывания

<span id="page-10-1"></span>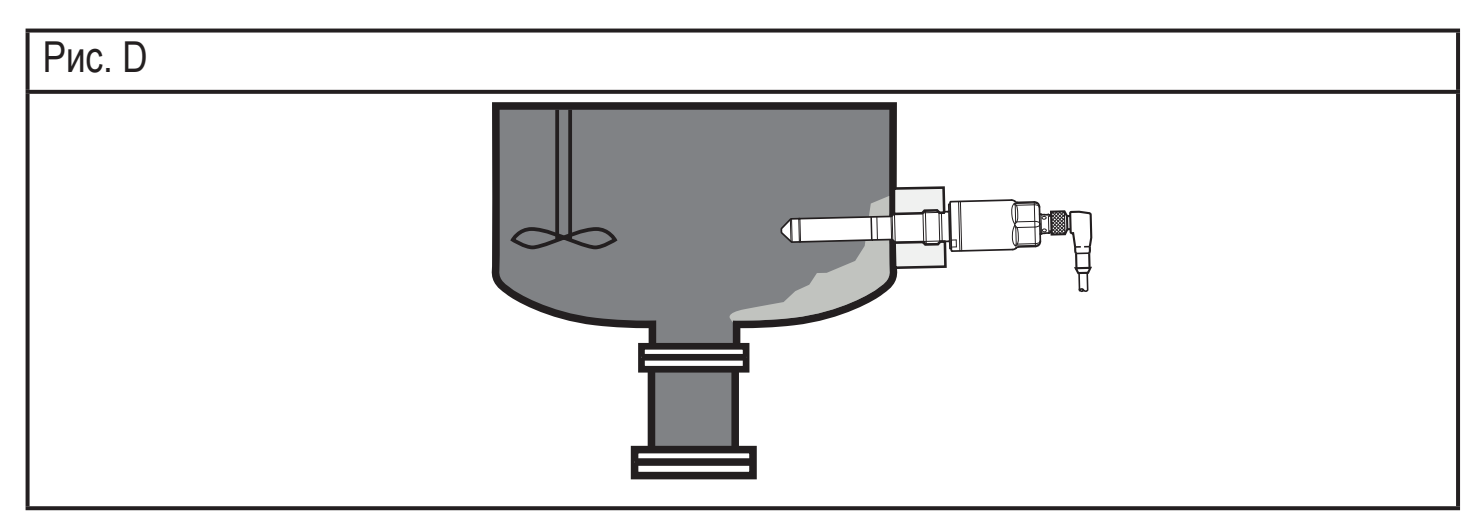

Рис. D: Поперечная установка, более глубокое положение в резервуаре (большое расстояние между наконечиком датчика и стенкой резервуара) обеспечивает подавление (осадков) отложений сильно клейких и вязких сред. <span id="page-11-0"></span>Регулируемое зажимное соединение (код товара Е43322) позволяет различную установку приборов типа LMT1x4 и LMT1x5. Это разрешает, например, высокоточную настройку точки срабатывания. Кроме того, эти типы приборов могут быть термически изолированы от процесса. Это также позволяет применение в среде с более высокой рабочей температурой и/или с опасностью скопления тепла (напр. изоляция резервуара).

Более подробная информация:

 $\rightarrow$  Технические данные E43322

 $\rightarrow$  Инструкция по эксплуатации E43322

### **4.5.3 Пример установки с имеющимися адаптерами вилочного датчика**

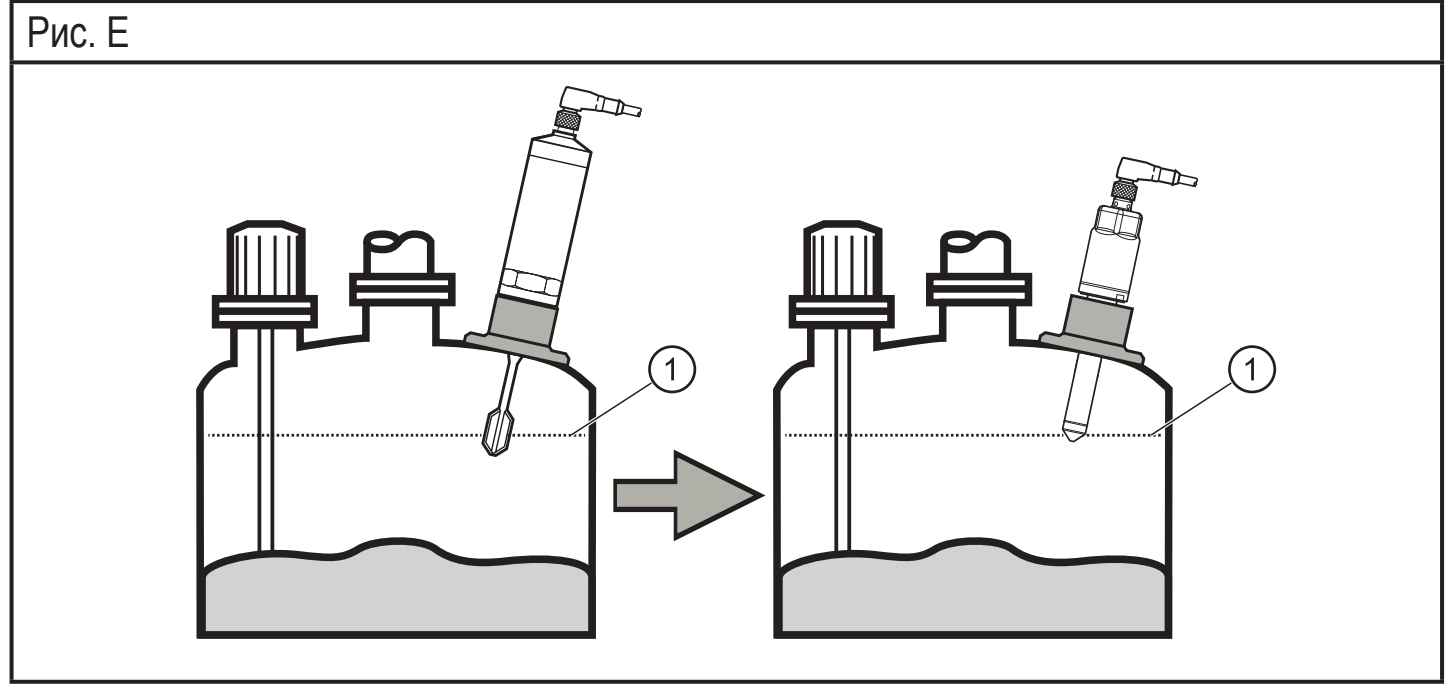

<span id="page-11-1"></span>1: Максимальный уровень

Рис. E: Имеющиеся адаптеры вилочных датчиков могут использоваться с приборами типа LMT2x2 и LMT3x2 с подключением к процессу G3/4 или G1  $\rightarrow$  3.1 Применение. Как правило, точка срабатывания (1) в большинстве случаев остается.

Для использования присоединений к процессу других производителей: Примечания [→ 5.1 Место установки / условия окружающей среды!](#page-12-1)

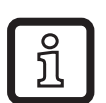

При правильной установке в оригинальный, гигиенический вварной адаптер, можно достичь соответствия сертификатам EHEDG, а также 3A.

# <span id="page-12-0"></span>**5 Установка**

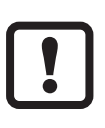

Перед установкой и демонтажом датчика: Убедитесь, что в системе отсутствует давление и среда в трубе или резервуаре. Также имейте в виду возможную опасность, которая может возникать в связи с экстремальной температурой среды или оборудования.

## **5.1 Место установки / условия окружающей среды**

- Предпочтительная установка: в закрытых металлических резервуарах.
- 
- При установке в пластиковых резервуарах возможно ухудшение измерения, вызванное электромагнитными помехами.
- ► Проверьте работоспособность датчика путем тестирования на среде.
- ► Если возникают помехи, примите необходимые меры (экранирование, заземление, и т. д.).
- 

Для обеспечения полной безопасности подключения и надежного функционирования датчика необходимо использовать адаптеры и переходники производства ifm.

Доступные принадлежности: www.ifm.com  $\rightarrow$  Поиск технической  $cn$ ецификации  $\rightarrow$  Принадлежности

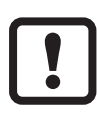

Для использования присоединений к процессу других производителей:

<span id="page-12-1"></span>► Соблюдайте механическую совместимость.

Как правило, ifm не несёт никакой ответственности за герметичность, гигиену или функционирование, несовместимость и неправильную установку!

- Возможна установка в трубы диаметром не менее DN25 (для коротких зондов).
- При установке в местах с ограниченным доступом (напр. трубы, углы резервуаров) или в перемешивателях:
- <span id="page-13-0"></span>► Во избежание неисправности или повреждения датчика или оборудования, соблюдайте минимальное расстояние 15 мм от соседних объектов (напр. трубы/стены резервуара, конструкции, другие датчики LMT) (рис. F).
- ► Соблюдайте соответствующую глубину установки измерительного зонда, в частности с длинными зондами.

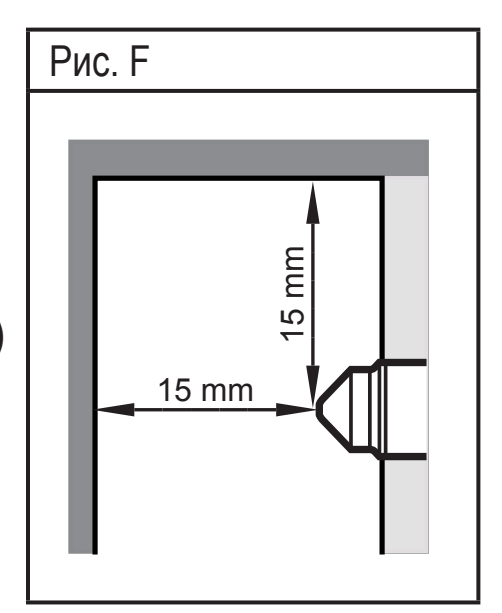

- Не используйте дополнительный уплотнительный материал (напр. лента PTFE). Датчик должен быть в контакте с металлическим присоединением к процессу.
- Наконечник зонда должен быть защищен от воздействия прямых солнечных лучей.

## **5.2 Процедура установки**

Датчик устанавливается с помощью монтажного адаптера.

- ► Соблюдайте инструкции по монтажу используемого адаптера.
- ► Соблюдайте чистоту зон уплотнения. Защитную упаковку снимайте непосредственно перед монтажом. В случае поврежденных зон уплотнения замените прибор или адаптер.
- ► Вварите или вверните адаптер в резервуар / трубу.

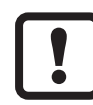

При установке с помощью зажимных адаптеров и т. д. порядок этапов установки отличается. Соблюдайте рекомендации в инструкции по монтажу соответствующего адаптера.

## **5.2.1 Установка LMT1x0, LMT1x1 и LMT1x2**

► Наденьте прилагаемый уплотнитель (чёрное О-кольцо), рис. G или плоский зелёный уплотнитель (без рис.) через резьбу на датчик и/или проверьте правильное положение.

Он служит для уплотнения зазора между датчиком и адаптером.

#### <span id="page-14-0"></span>Рис. G

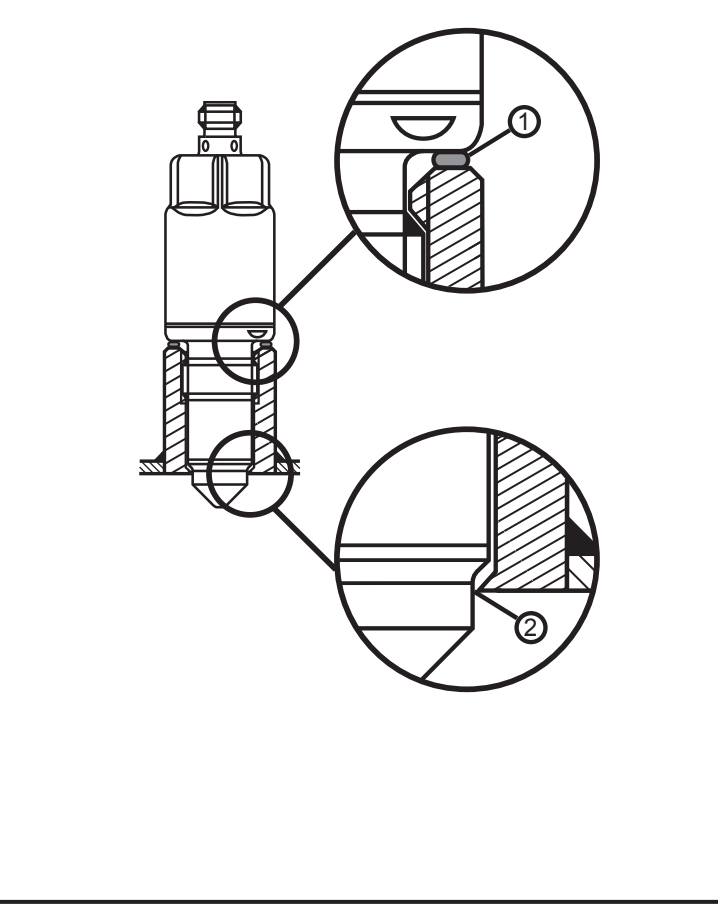

► Используйте только O-кольца, поставляемые с датчиком.

Неправильно подобранные уплотнительные кольца могут вызвать проблемы с герметичностью:

- Уплотнительное О-кольцо слишком большое: утечка на наконечнике датчика (2), рис. G.
- Уплотнительное кольцо слишком плоское: Утечка на задней стороне между датчиком и адаптером.
- 1: O-кольцо (поставляется с адаптером)
- 2: Уплотняющий конус / уплотнение из РЕЕК на металл
- ► Слегка смажьте резьбу датчика смазкой, подходящей и одобренной для применения.
- ► Вверните датчик в адаптер и затяните. Максимальный момент затяжки: 20…25 Нм.
- ► После установки проверьте резервуар / трубу на герметичность.

## **5.2.2 Установка LMT1x4 и LMT1x5**

Уплотнитель устанавливается заподлицо над металлическим конусом (2), рис. H.

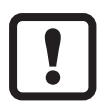

<span id="page-14-1"></span>Дополнительно доступно уплотнительное кольцо из PEEK (3), рис. I. Если вварной адаптер слегка деформирован или уплотняющая поверхность слегка повреждена, рекомендуется использование уплотнительного кольца из PEEK. Уплотнительное кольцо из PEEK не поставляется с прибором; его можно заказать отдельно. Код товара: E43323.

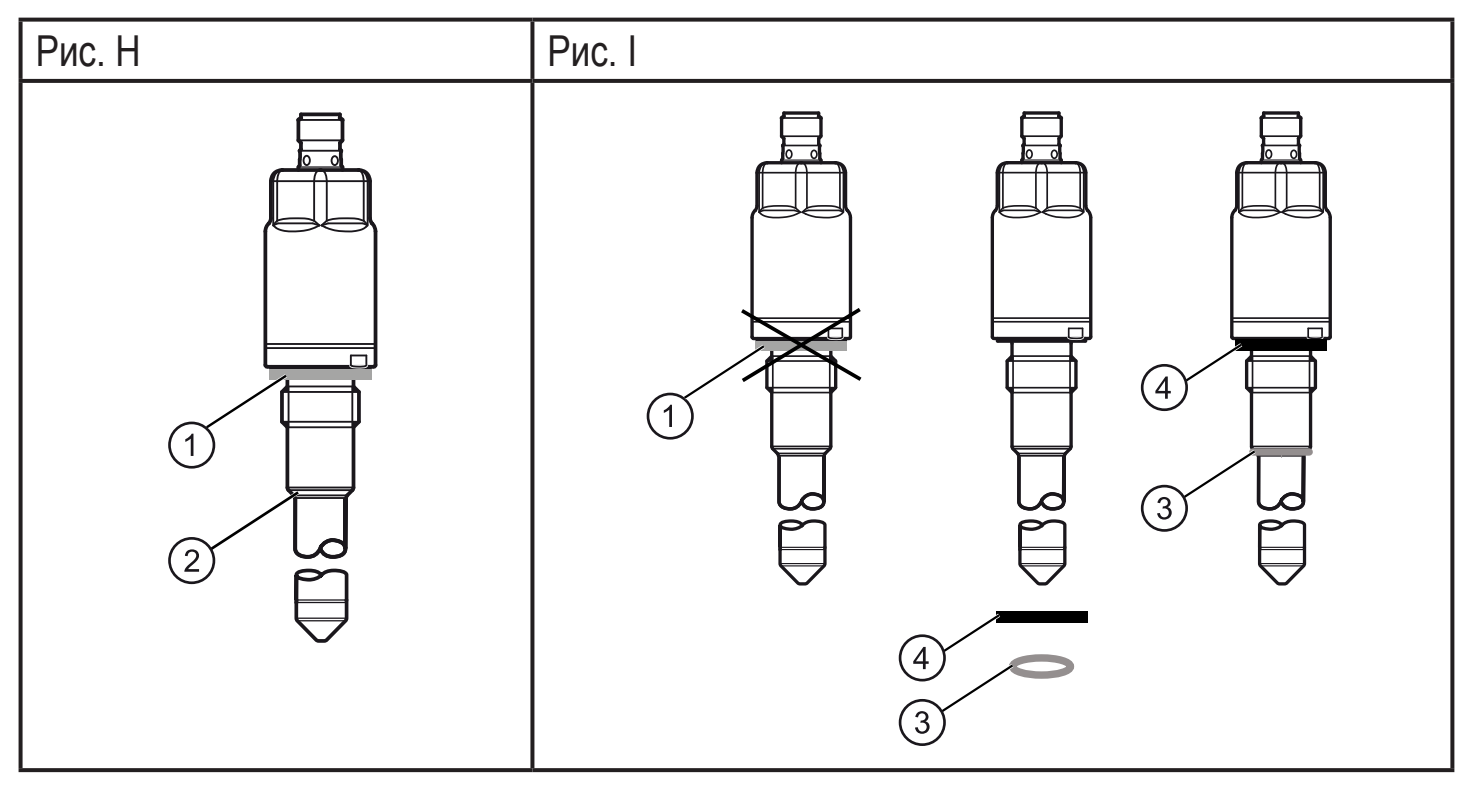

- 1: Плоская зелёная прокладка
- 3: уплотнитель из PEEK, бежевый
- 4: Чёрный плоский уплотнитель
- 2: Металлический уплотняющий конус

### **Установка с помощью металлического уплотняющего конуса H (2)**

- ► Вставьте плоскую зелёную прокладку (1) и/или проверьте её положение. Она служит для уплотнения зазора между датчиком и адаптером.
- ► Слегка смажьте резьбу датчика смазкой, подходящей и одобренной для применения.
- ► Вверните датчик в адаптер и затяните. Максимальный момент затяжки: 20…25 Нм.
- ► После установки проверьте резервуар / трубу на герметичность.

### **Установка при помощи уплотнителя из PEEK E43323, рис. I**

- ► Замените плоскую зелёную прокладку (1) плоским черным уплотнителем (4). Код для заказа плоского уплотнителя (4) E43323!
- ► Наденьте уплотнитель из PEEK (3) на наконечник датчика до упора (конус).
- ► Слегка смажьте резьбу датчика смазкой, подходящей и одобренной для применения.
- ► Вверните датчик в адаптер и затяните. Максимальный момент затяжки: 20…25 Нм.

<span id="page-16-0"></span>► После установки проверьте резервуар / трубу на герметичность.

### **5.2.3 Установка LMT2x2 и LMT3x2 в имеющийся вилочный адаптер**

Установка в имеющийся вилочный адаптер с уплотнителем заподлицо с помощью О-кольца [→ 4.5.3 Пример установки с имеющимися адаптерами](#page-11-1)  [вилочного датчика.](#page-11-1)

- ► Соблюдайте рекомендации для [→ 5.1 Место установки / условия](#page-12-1)  [окружающей среды](#page-12-1) использования присоединений к процессу других изготовителей!
- ► Соблюдайте примечания производителя по установке имеющегося адаптера!

**RU**

- ► Вставьте плоскую зелёную прокладку (1), рис. J, и/или проверьте её положение. Она служит для уплотнения зазора между датчиком и адаптером.
- ► Подходящее, оригинальное О-кольцо и возможно имеющееся распорное кольцо адаптера установите на датчике в правильном положении (G3/4) и/ или проверьте положение адаптера (G1).
- ► Проверьте состояние материала О-кольца, в случае необходимости замените.
- ► Слегка смажьте резьбу датчика смазкой, подходящей и одобренной для применения.
- ► Вверните датчик в адаптер и до упора затяните шестигранной гайкой (2), рис. K, чтобы датчик косался вварного адаптера (3).

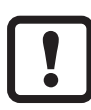

Максимальный момент затяжки для шестигранной гайки AF 27 (1), рис. K: 35 Нм.

Максимальный момент затяжки для шестигранной гайки\*) (2), рис. K:

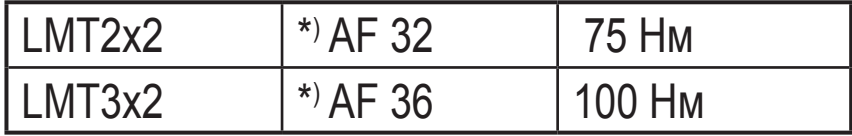

► После установки проверьте резервуар / трубу на герметичность.

<span id="page-17-0"></span>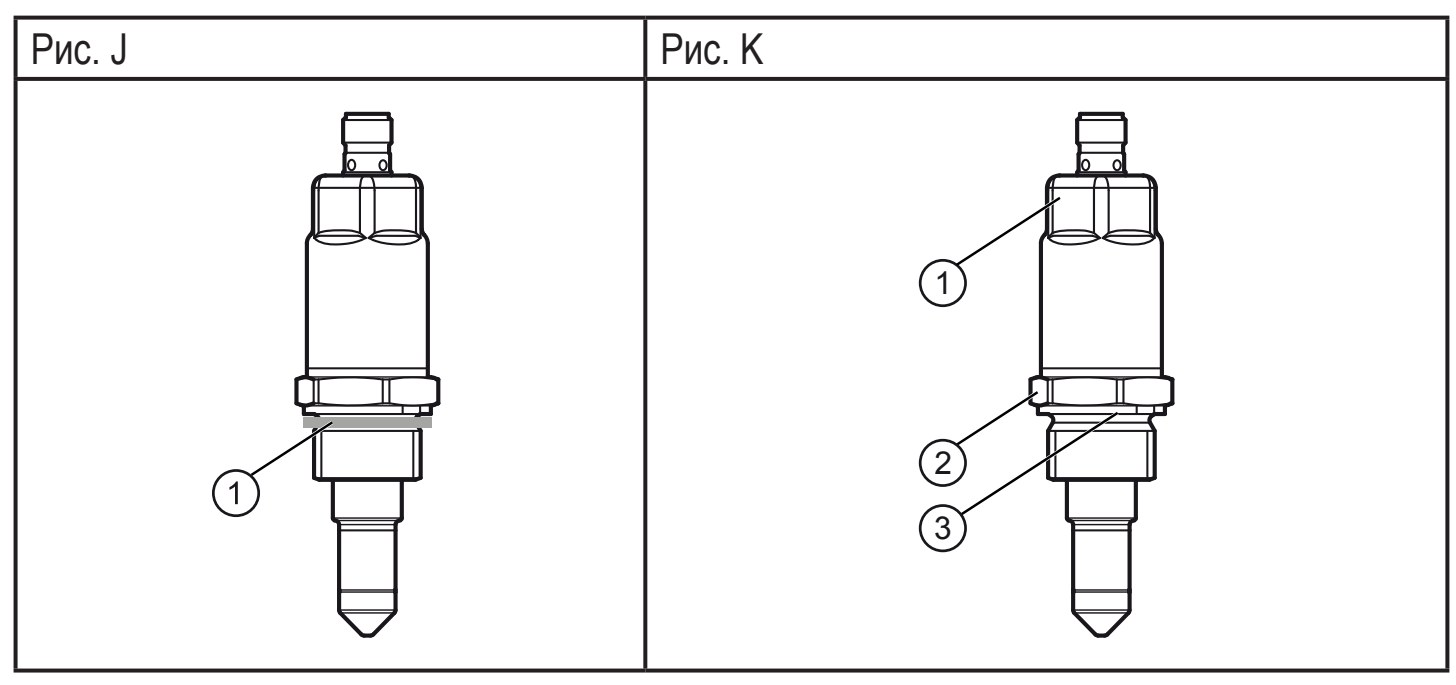

- 1: Плоская зелёная прокладка 1: Шестигранная гайка АГ 27
- - 2: Шестигранная гайка MT2x2 AF 32 / LMT3x3 AF 36
	- 3: Упор

### **5.3 Примечания по установке приборов с гигиеническим сертификатом 3A**

Некоторые версии прибора имеют сертификат  $3A \rightarrow 3.1$  Применение. Установка возможна только с помощью адаптеров, имеющих сертификат 3A.

Доступные принадлежности: www.ifm.com  $\rightarrow$  Поиск технической спецификации → Принадлежности

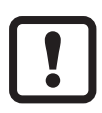

Нельзя использовать на заводах, которые должны соответствовать критерию E1.2 / 63-03 по стандарту 3A 63-03.

<span id="page-18-0"></span>Слив должен осуществляться в соответсвующем положении (положение 1...4).

Подключение к процессу должно обеспечиваться портом для отслеживания утечки. Это возможно при использовании адаптера с 3A сертификатом.

Для использования подключений к процессу других производителей см. глава  $\rightarrow$  5.1 Место установки / [условия окружающей среды.](#page-12-1)

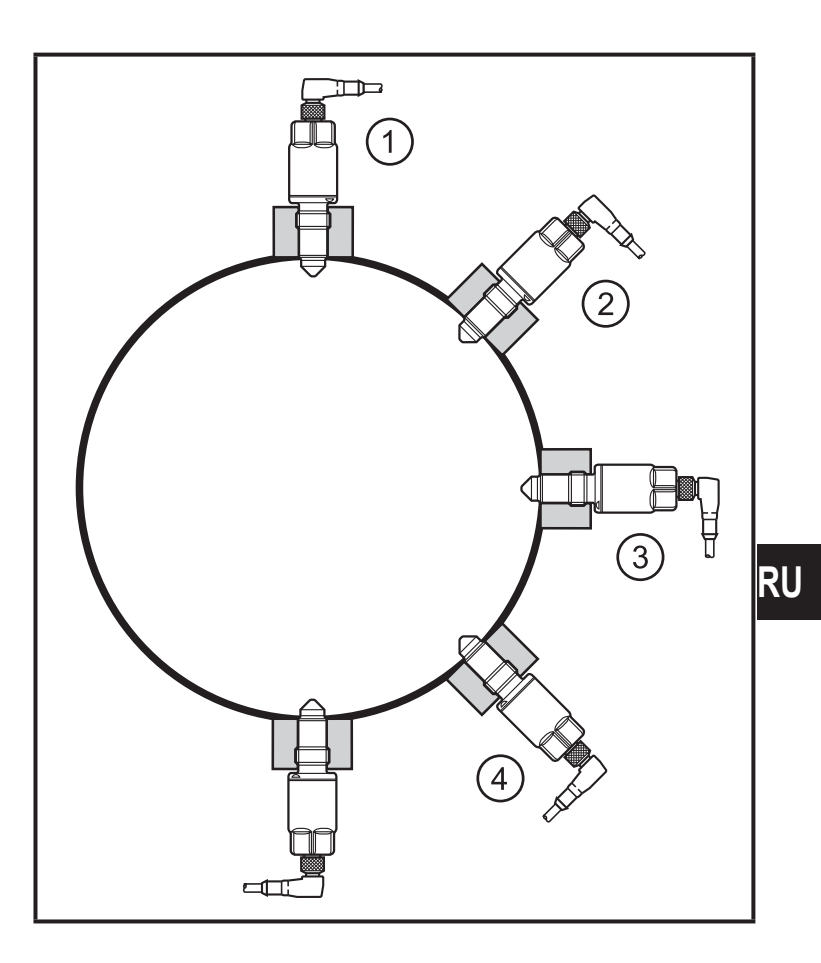

### **5.4 Примечание по использованию согласно нормативе EHEDG**

В зависимости от версии, датчик имеет сертификацию согласно EHEDG. Она действительна только в сочетании с адаптерами сертифицированными EHEDG (www.ifm.com → Поиск технической спецификации → Принадлежности).

Для использования подключений к процессу других производителей см. глава  $\rightarrow$  5.1 Место установки / условия окружающей среды.

► Убедитесь, что датчик встроен в систему согласно EHEDG.

# <span id="page-19-0"></span>**6 Электрическое подключение**

- К работам по установке и вводу в эксплуатацию допускаются только квалифицированные специалисты - электрики. Придерживайтесь действующих государственных и международных норм и правил по монтажу электротехнического оборудования. Питание напряжения должно соответствовать EN 50178, SELV, PELV.
- ► Отключите электропитание.
- ► Подключайте прибор согласно данной схеме:

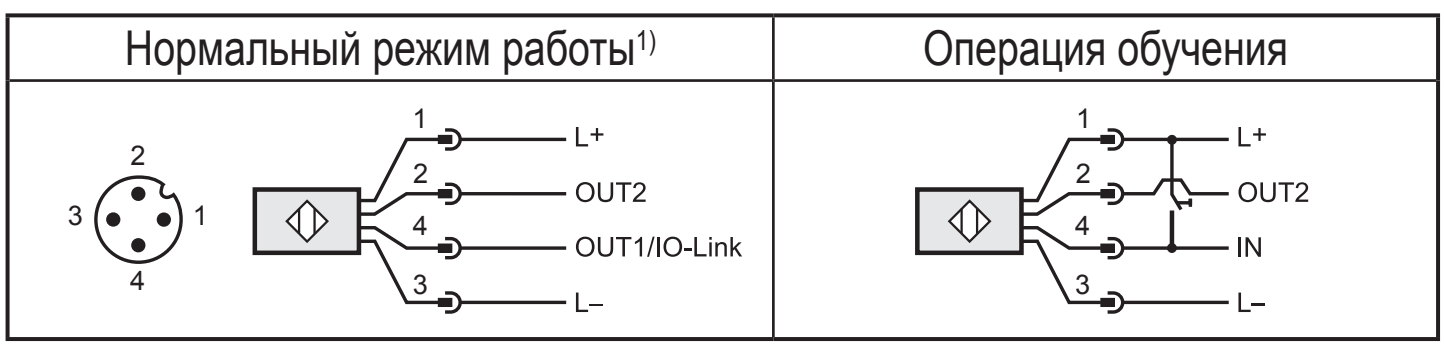

1) Заводская настройка

<span id="page-19-1"></span>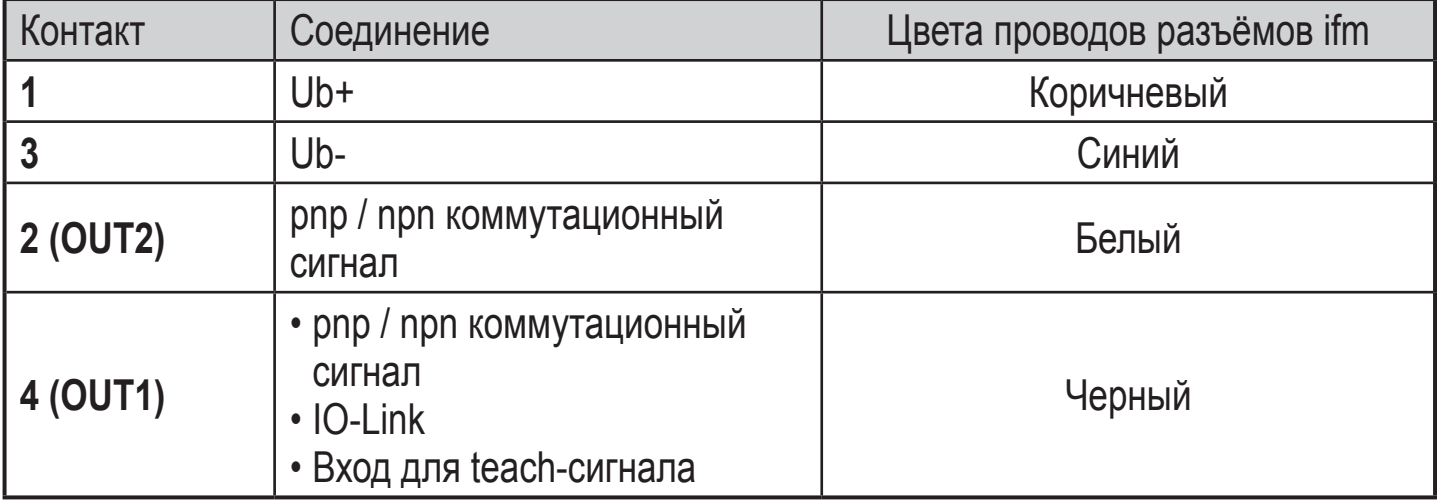

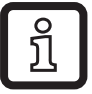

Заводская настройка OUT1 и OUT2: pnp коммутационный сигнал

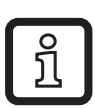

В заводской настройке, функция обучения отключена. Для включения:  $\rightarrow$  7.1 Настройка параметров через ПК  $\rightarrow$  OU1 = Tch

• Для teach-режима предназначен только выход OUT2.

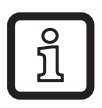

Информацию о доступных разъёмах смотрите на [www.ifm.com](http://http://www.ifm.com/ifmuk/web/pmain/090.html#010)  $\rightarrow$ [Промышленные соединения → Р](http://http://www.ifm.com/ifmuk/web/pmain/090.html#010)азъёмы.

# <span id="page-20-0"></span>**7 Настройка параметров**

<u>ິງ</u>

После выбора подходящего прибора и обнаружения наличия определённой среды, отложения или пена подавляются. Во многих случаях достаточно заводской настройки  $\rightarrow$  3.1 Применение. Для специальных требований возможно адаптировать чувствительность и другие функции к конкретному применению. Брызги, волновые движения и пузырьки воздуха могут компенсироваться с помощью, напр. установки задержки переключения.

Параметры могут быть настроены перед установкой и настройкой прибора или в процессе эксплуатации.

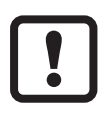

- Если Вы измените параметры во время работы прибора, то это повлияет на функционирование оборудования.
- ► Убедитесь в правильном функционировании.

Следующие пункты описывают три разных возможности настройки параметров прибора.

## **7.1 Настройка параметров через ПК**

<span id="page-20-1"></span>Для настройки параметров необходимо программное обеспечение IO-Link (напр. "LINERECORDER SENSOR" или "ifm Container"). Для подключения датчика к компьютеру через интерфейс USB доступны USB IO-Link интерфейсы, код товара E30396 или E30390.

<span id="page-20-2"></span>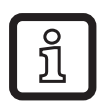

Каталог доступных объектов DTM, IO-Link Device Description (IODD) и сервисной программы FDT "ifm Container" можно скачать на [www.ifm.](http://http://www.ifm.com)  $com \rightarrow Service \rightarrow Download$ .

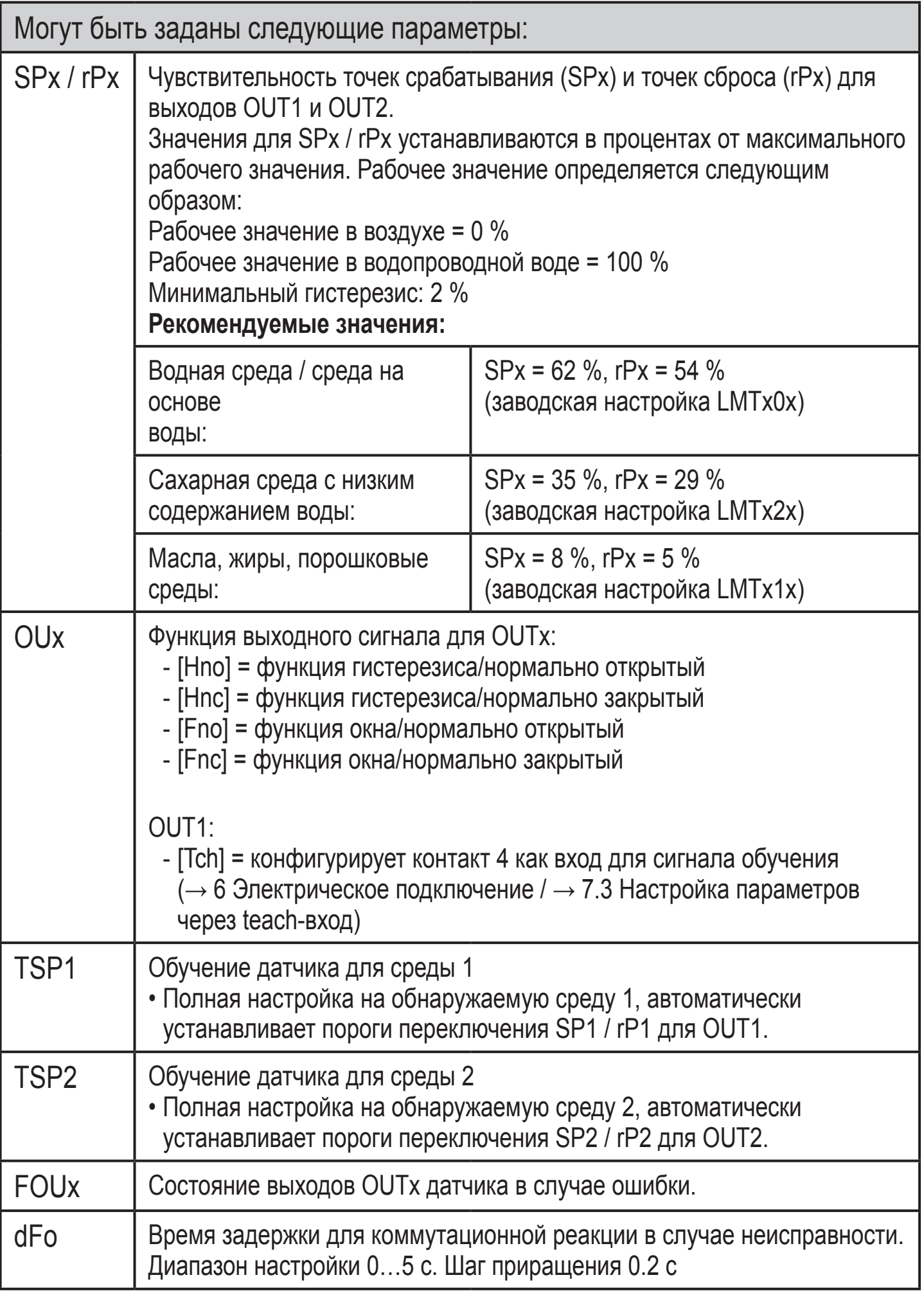

<span id="page-22-0"></span>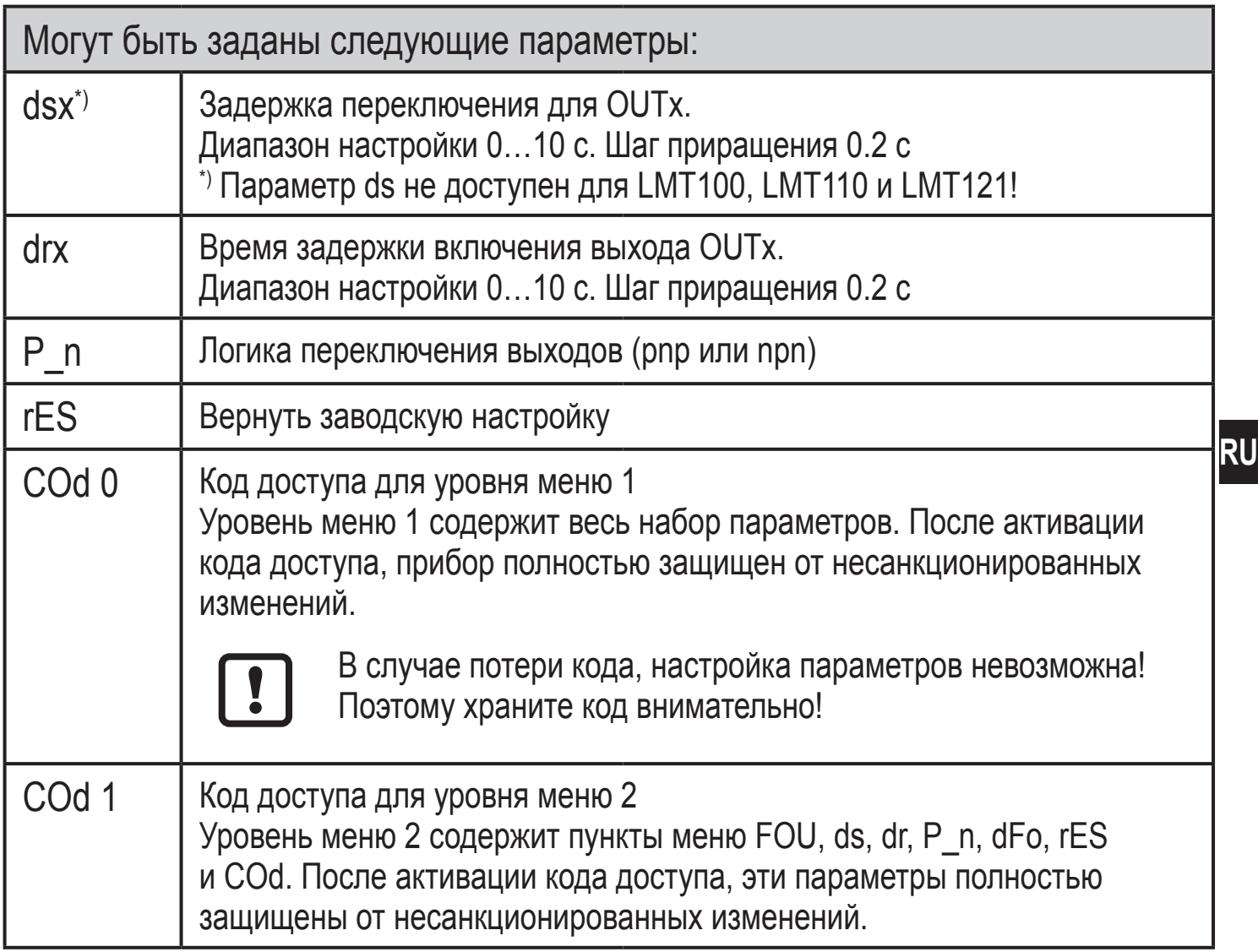

### **7.2 Настройка параметров с помощью разъёма памяти**

Параметры могут быть установлены быстро и просто с помощью правильно настроенного разъёма памяти (номер для заказа E30398). Чтобы это сделать, в разъём памяти должен быть загружен подходящий набор параметров (напр. через ПК).

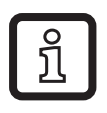

Разъём памяти может также использоваться для сохранения текущей настройки параметров прибора и её переноса в другие устройства того же типа.

<span id="page-22-1"></span>Более подробную информацию о разъёме памяти Вы найдёте в технических данных (доступно бесплатно на www.ifm.com).

## <span id="page-23-0"></span>**7.3 Настройка параметров через teach-вход**

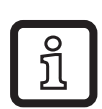

В режиме обучения (teach-режим) функционирование запрещено, доступен только OUT2. В процессе обучения, светодиоды обозначают коммутационное состояние OUT2.

## **7.3.1 Требования**

Teach-вход должен быть активирован. Чтобы его активировать, есть две возможности:

- через программное обеспечение IO-Link  $\rightarrow$  7.1 Настройка параметров [через ПК](#page-20-2).
- через разъём памяти  $\rightarrow$  7.2 Настройка параметров с помощью разъёма [памяти](#page-22-1).

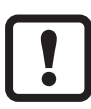

Выход OUT2 должен конфигурироваться как функция гистерезиса (Hnc или Hno). Другая конфигурация вызывает ошибку в процессе обучения [\(→ 7.3.4 Неисправность в процессе настройки параметров\).](#page-24-1)

Сам процесс обучения осуществляется с помощью Ub+ на контакте 4 ( $\rightarrow$  6 [Электрическое подключение\)](#page-19-1).

<span id="page-23-1"></span>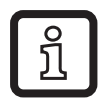

Инструмент, который предназначен для этого, это кнопка режима обучения (номер для заказа E30405).

## <span id="page-23-2"></span>**7.3.2 Установка в полный резервуар**

С помощью полной настройки, чувствительность прибора может быть оптимальным способом настроена на обнаруживаемую среду (таким образом подавлются отложения и пена):

- ► Заполните резервуар так, чтобы кончик зонда был полностью погружен в измеряемую среду.
- ► Подключите Ub+ к контакту 4 на >2 ... < 5 с (T1).
- > Светодиоды мигают с частотой 2 Гц (ILILI).
- <span id="page-23-3"></span>> После завершения процесса обучения, светодиоды горят в течение 2 с; затем цвета изменяются на стандартный режим работы (таблица  $\rightarrow$  7.3.3).

## <span id="page-24-0"></span>**7.3.3 Изменение функции на выходе**

Выход OUT2 может быть изменен из "NC" (Hnc) на "NO" (Hno) и наоборот. Доступны только функции гистерезиса (Hnc / Hno), параметры для оконных функций могут устанавливаться только через IO-Link:

- ► Подключите Ub+ к контакту 4 на > 5 ... < 10 с (T1).
- > Саначала светодиоды мигают с частотой 2 Гц ( $\mathbb{L}\mathbb{L}$ ), через 5 с мигают с частотой 1 Гц ( III III).
- > После изменения, светодиоды горят в течение 2 с; затем цвета изменяются на страндартный режим работы (см. таблица ниже).
- > После изменения, светодиоды светятся в зависимости от уровня следующим образом:

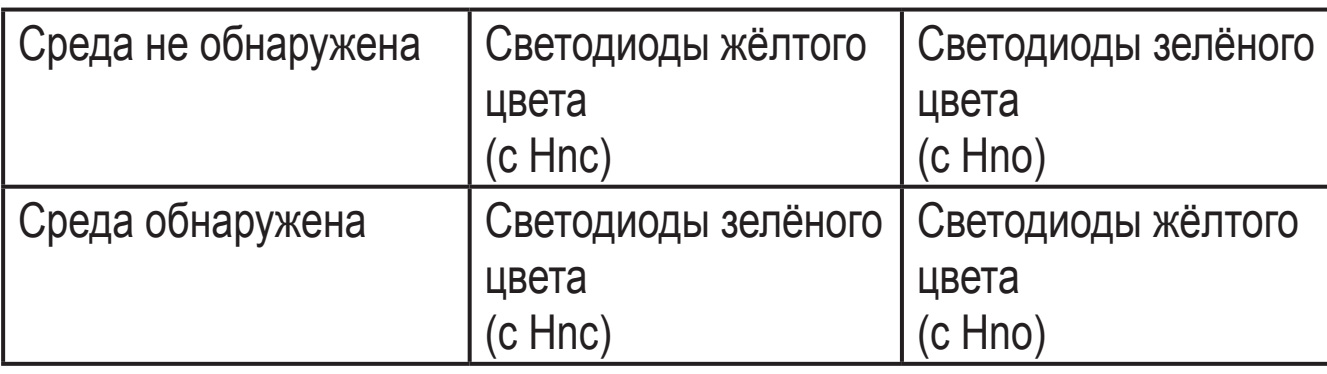

### <span id="page-24-2"></span>**7.3.4 Неисправность в процессе настройки параметров**

В случае неисправности, процедура обучения отменена:

- > Светодиоды мигают жёлтым и зелёным цветом с частотой 8 Гц.
- > Прибор возвращается в рабочий режим с неизмененными значениями.

Возможные причины:

- Временная погрешность (время обучения слишком длинное / слишком короткое).
- Внутренний сигнал от датчика вне диапазона измерения.
- <span id="page-24-1"></span>• Плохая функция выходного сигнала: Функция гистерезиса не выбрана в качестве выходной фукнции для ОUT2 [→ 7.3.1 Требования](#page-23-2).
- Рабочее значение очень низкое (< 9 %, напр. для порошковой среды), настройка SPx / гРх должна осуществляться вручную  $\rightarrow$  7.1 Настройка [параметров через ПК.](#page-20-2)

# <span id="page-25-0"></span>**8 Эксплуатация**

После подачи напряжения питания, прибор автоматически переходит в рабочий режим. Он выполняет оценочные функции и переключает выходные сигналы.

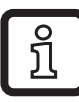

В следующей таблице указана заводская настройка. В этом состоянии OUT1 = Hno и OUT2 = Hnc.

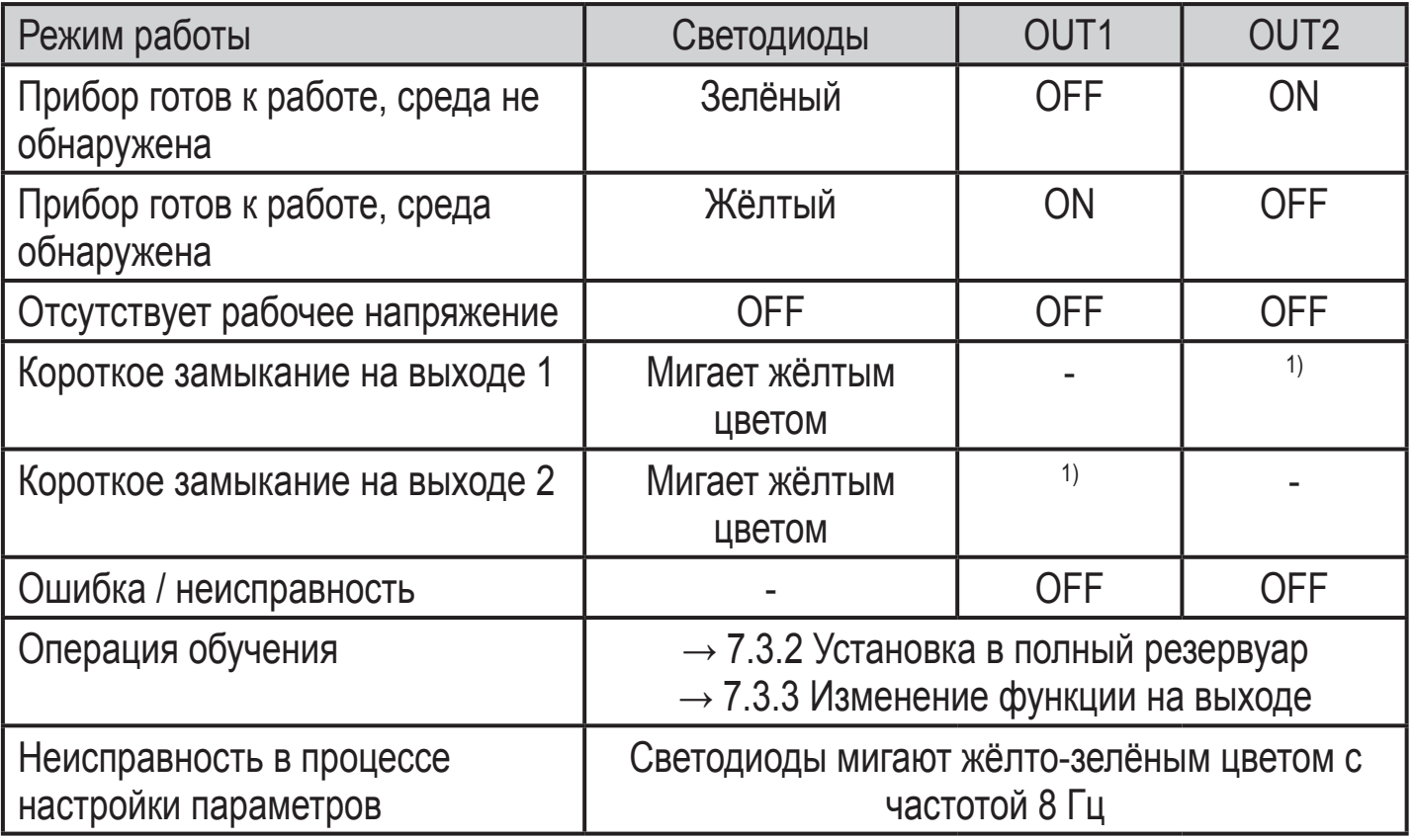

<span id="page-25-1"></span>1) В соответствии с уровнем

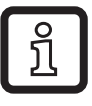

При заводской настройке светодиоды обозначают коммутационное состояние OUT1 (за исключением: режима обучения)  $\rightarrow$  7.3).

## <span id="page-26-0"></span>**9 Техническое обслуживание, ремонт и утилизация**

- ► Периодически проверяйте крышку зонда на предмет наличия отложений или возможного повреждения. Очистите прибор при сильном загрязнении. В случае повреждения замените прибор.
- ► После устранения датчика и перед установкой нового прибора осторожно очистите шейку зонда, место установки и, особенно, коническое уплотнение надлежащим образом для того, чтобы обеспечить герметичность соединения и отсутствие мертвой зоны.
- 
- ► При использовании регулируемого зажимного соединения E43322: Периодически проверяйте правильное положение цепи безопасности или крепления проводов между зажимом и датчиком.
	- ► В случае повреждения замените!

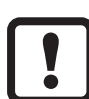

Когда изменяется среда, может стать необходимым использование другого типа прибора или адаптация чувствительности.  $\rightarrow$  3.1 [Применение.](#page-3-1)

- ► Прибор не подлежит ремонту.
- ► По окончании срока службы прибор следует утилизировать в соответствии с нормами и требованиями действующего национального законодательства.
- ► При возврате прибора убедитесь, что на нём нет отложений, опасных и токсичных веществ. Используйте соответствующую упаковку, которая защитит прибор от повреждений при транспортировке.

# **10 Примечания по регламенту (EC) 1935/2004**

Следующие компоненты продуктов предназначены для постоянного контакта с пищей в соответствии с регламентом (EC) 1935/2004:

- Зонд датчика изготовлен из PEEK (полиэстрэтеркетон)
- Уплотнительное кольцо изготовлено из РЕЕК ( $\rightarrow$  5.2.2)

# **11 Другие технические характеристики и чертежи**

Технические данные и чертежи доступны на www.ifm.com  $\rightarrow$  Поиск технической спецификации → Введите артикульный номер.

## <span id="page-27-0"></span>**12 Заводская настройка**

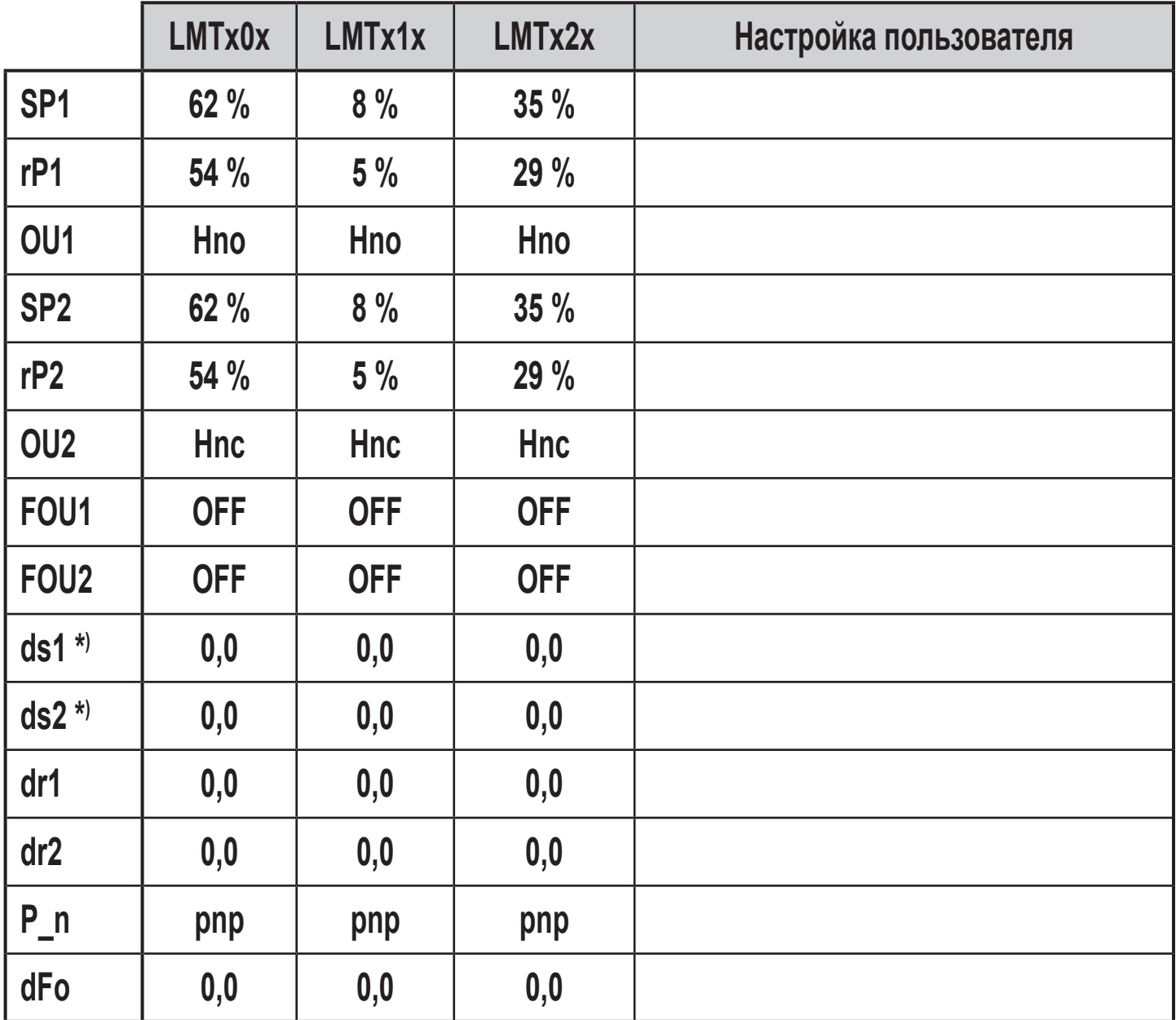

<span id="page-27-1"></span>Процентные значения касаются конечного значения диапазона измерения  $\rightarrow$  7 [Настройка параметров](#page-20-1)

\*) Для LMT100, LMT110 и LMT121 параметры недоступны.